J3321A-05

# SERVICE NOTE

| Conicl N                                          | rs: US36030000 / US36030173                                                                                                    |                     |  |
|---------------------------------------------------|----------------------------------------------------------------------------------------------------|---------------------|--|
| Serial Number                                     | <b>s:</b> U\$360300007 U\$36030173                                                                                                    |                     |  |
| Flash ROM                                         | Size Upgrade from 256k to 5                                                                                                    | 12K                 |  |
| Duplicate Serv                                    | ice Notes:                                                                                                    |                     |  |
| J3321A-05 Ser                                     | ials US36030000 / US36030173<br>ials US36040000 / US36060441<br>ials US36060000 / US36060676                                                |                     |  |
| To be perform                                     | ed By: Agilent-Qualified Personnel                                                                                                    |                     |  |
| Parts Require                                     | Qualified Per sonnel d:                                                                                                    |                     |  |
| P/N                                               | Description                                                                                                    | Quantity            |  |
| 5965-0134                                         | Installation/Users Guide                                                                                                    | 1                   |  |
| 5064-2810                                         | Exchange 5064-0388<br>or                                                                                                    | 1                   |  |
| 5064-2852                                         | Exchange 5064-2851/64MB/A                                                                                                    | NE 1                |  |
| (Crossover or n<br>RS-232 25-pin<br>RS-232 25-pin | a PC emulating a Terminal. One of the<br>ull modem) cables.<br>male to 25-pin male, or<br>male to 25-pin female, or<br>emale to 25-pin male | ne following RS-232 |  |

## ADMINISTRATIVE INFORMATION

| SERVICE NOTE CLASSIFICATION: |                                                                                       |                                                                                  |  |  |
|------------------------------|---------------------------------------------------------------------------------------|----------------------------------------------------------------------------------|--|--|
| MODIFICATION RECOMMENDED     |                                                                                       |                                                                                  |  |  |
| ACTION<br>CATEGORY:          | <ul> <li>IMMEDIATELY</li> <li>ON SPECIFIED FAILURE</li> <li>AGREEABLE TIME</li> </ul> | STANDARDS:<br>LABOR 1.0 Hours                                                    |  |  |
| LOCATION<br>CATEGORY:        | <ul> <li>CUSTOMER INSTALLABLE</li> <li>ON-SITE</li> <li>SERVICE CENTER</li> </ul>     | SERVICE RETURN USED RETURN<br>INVENTORY: SCRAP PARTS: SCRAP<br>SEE TEXT SEE TEXT |  |  |
| AVAILABILITY:                | PRODUCT'S SUPPORT LIFE                                                                | AGILENT RESPONSIBLE UNTIL: July 2001                                             |  |  |
| AUTHOR: DH                   | ENTITY: 0801                                                                          | ADDITIONAL INFORMATION:                                                          |  |  |

© 1999 AGILENT TECHNOLOGIES PRINTED IN U.S.A.

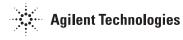

#### Situation:

The J3322A Flash ROM size must be upgraded from 256k to 512k in order to accommodate the Flash code for RMON-2 and/or y2k compliance. If your FDDI probe only has 256K bytes of flash, you will be unable to successfully upgrade to the RMON-2/y2k firmware. If you attempt to download RMON-2/y2k firmware with insufficient flash, the probe will fail to boot.

### Solution / Action:

#### All Customers

- 1. Connect a terminal to the serial interface on the back of the FDDI LanProbe.
- 2. Press the "Config" button.
- 3. In the text written to the terminal, the probe will identify the amount of FLASH memory installed. It will state either "256K bytes Flash found" or "512K bytes Flash found".
- 4. If your FDDI probe has only 256K;

#### International customers

Please call your local Agilent Technologies Sales and Service Office for Return-to-Agilent (service center) or onsite repair.

#### Domestic Customers (U.S. only)

We have established an in-factory process, which will give you the most rapid turnaround. Please call 719-531-4366 to arrange returning unit(s) to Agilent Technologies for repair. If there are reasons which prevent you from sending units to the Agilent Technologies Sales/Service Center, please call 719-531-4372 to arrange to have the units repaired on site. For service center requests; please call the U.S. Instrument Support Center @ 1-800-403-0801.

#### Agilent Technologies Service Center

- 1. Check installed memory option of the FDDI probe.
- 2. If the memory option is ANE, order the exchange part number 5064-2852. For all options not ANE, order the exchange 5064-2810.
- 3. After exchanging the pcba. Reprogram the MAC to match printed address on MAC label located on the rear panel.
- 4. Install current RMON-2 or y2k compliant firmware.
- 5. Reboot probe and verify POST pass all tests and firmware version string.
- 6. Please charge all parts and labor costs as an Extended Warranty-SN Repair.